## **Como fazer prá ZERAR a impressora**

- a) Muitas vezes ocorre que, ao pedir uma certa impressão a impressora nem se mexe
- b) E aí você pode começar a pensar que ela tem algum problema
- c) Problema ela pode até ter. Ela pode ter problema de cartuchos (podem estar vazios) ou de tonner (que acabou)
- d) Mas se não for este o problema pode haver "relatórios encavalados" na fila
- e) Daí você precisa aprender a "limpar a impressora no Windows
- f) Seja no exemplo uma impressora HP jato de tinta
- 1) Clique em Iniciar e em seguida em Impressoras e aparelhos de fax como numa das figuras abaixo:

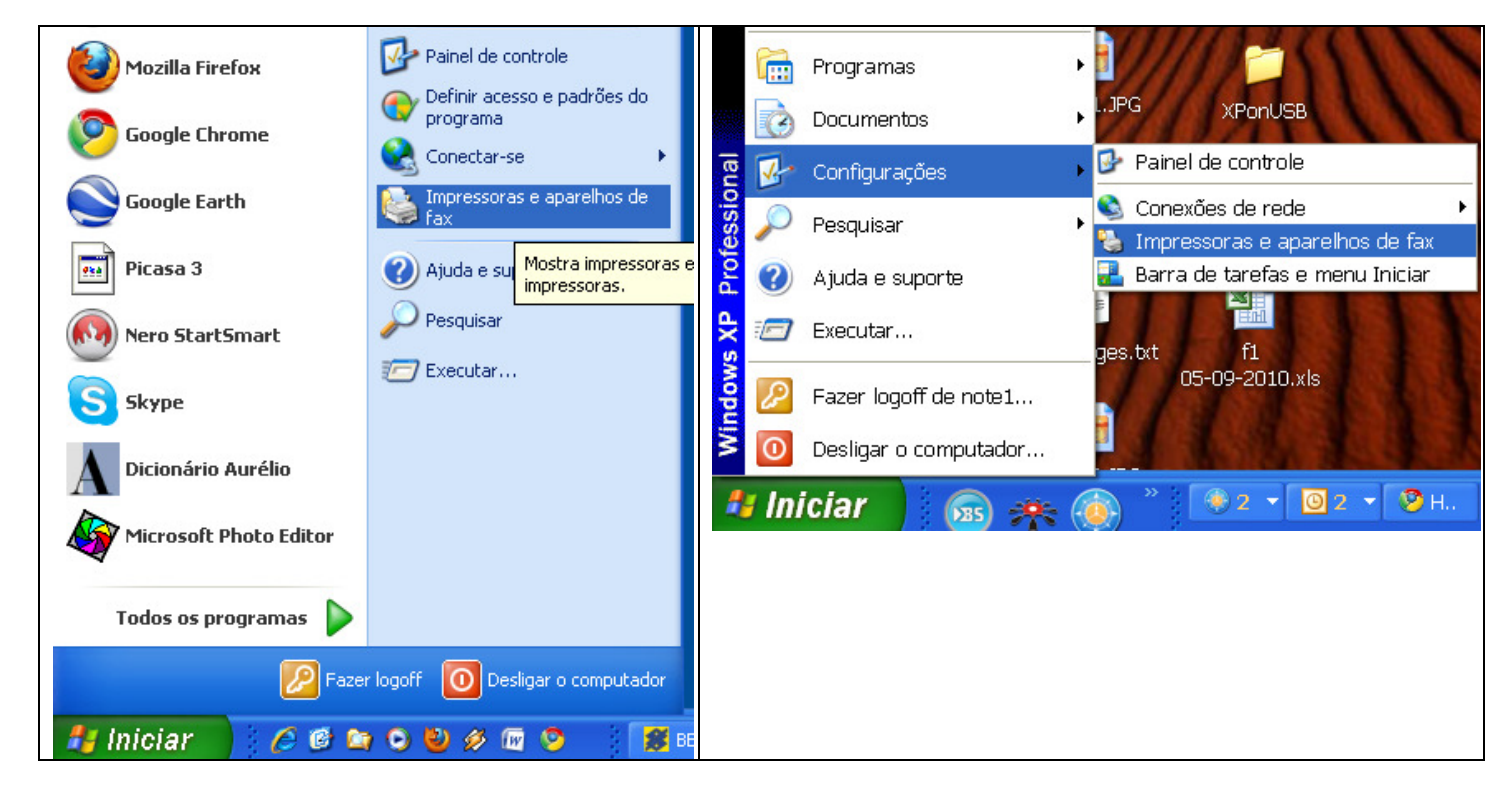

2) Em seguida Selecione Exibir e logo após Detalhes como abaixo também

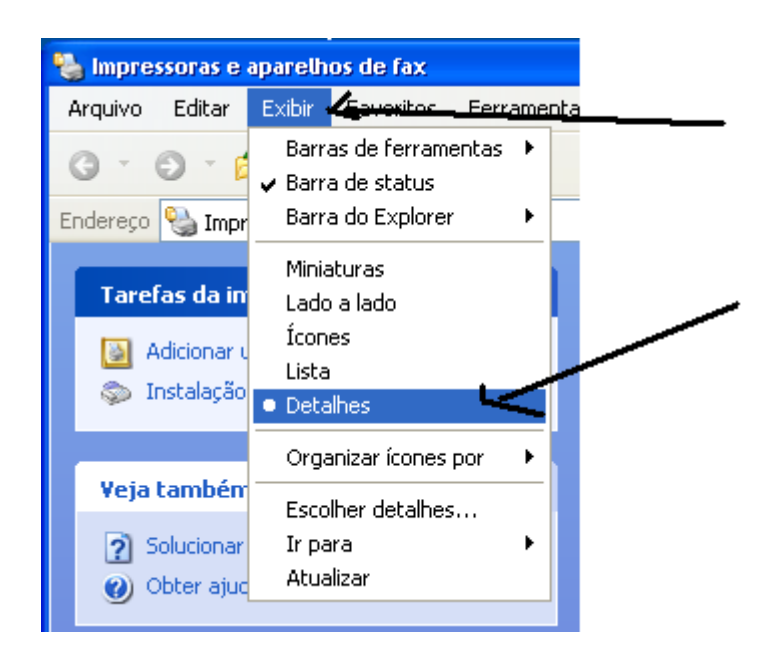

3) Daí você conseguirá VISUALIZAR as várias impressoras e as quantidades de seus relatórios. Se a sua impressora estiver entre elas e estiver constando algum documento dê duplo clique nela para que se abra a janela de seu controle.

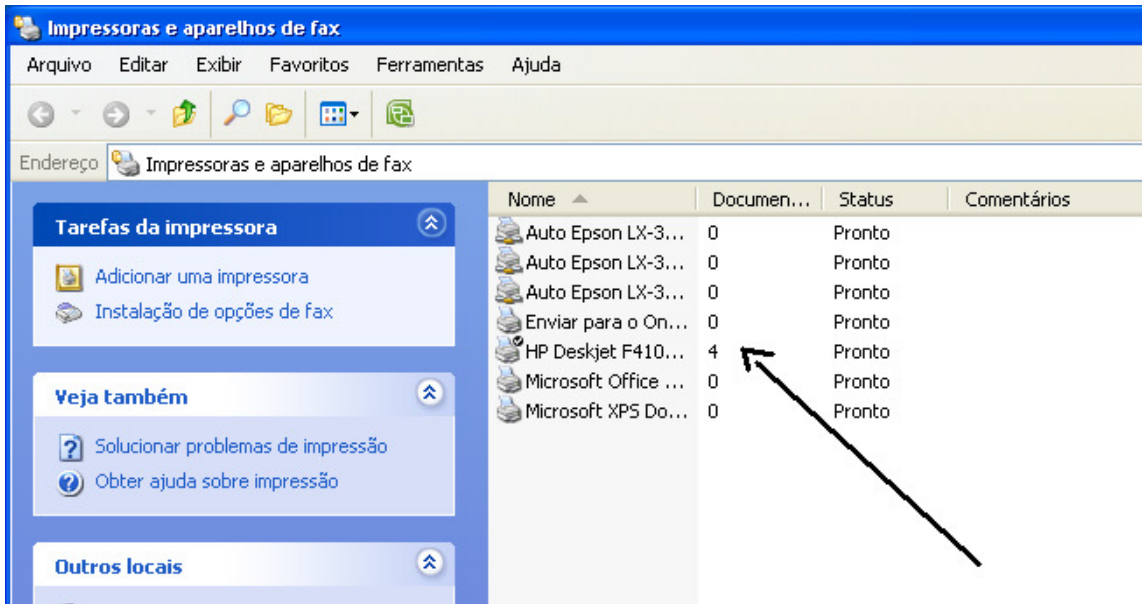

4) E uma vez tendo aberto a impressora vc verá os documentos que ainda não foram impressos e que estão encavalados. Clique em Impressora e logo após em Cancelar todos os documentos

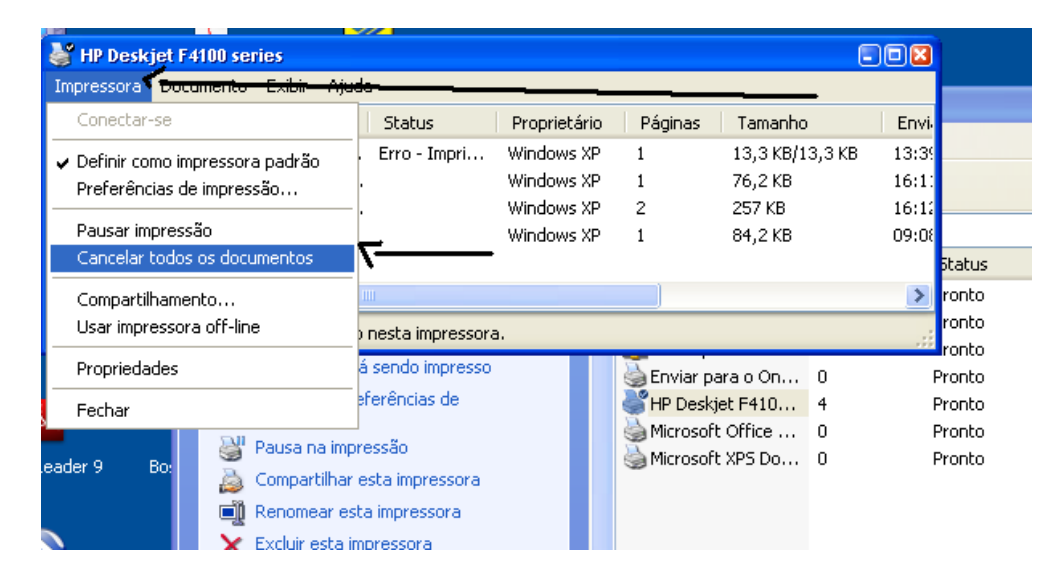

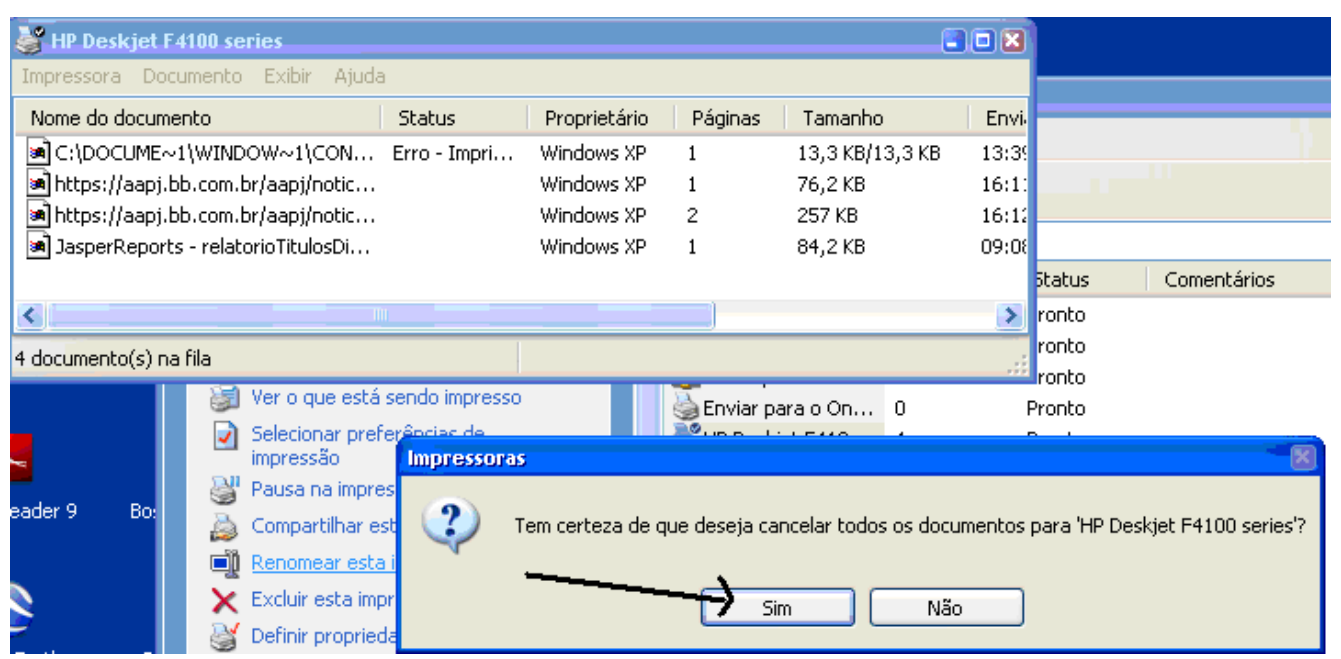

5) Veja: a impressora ficou "LIMPA".

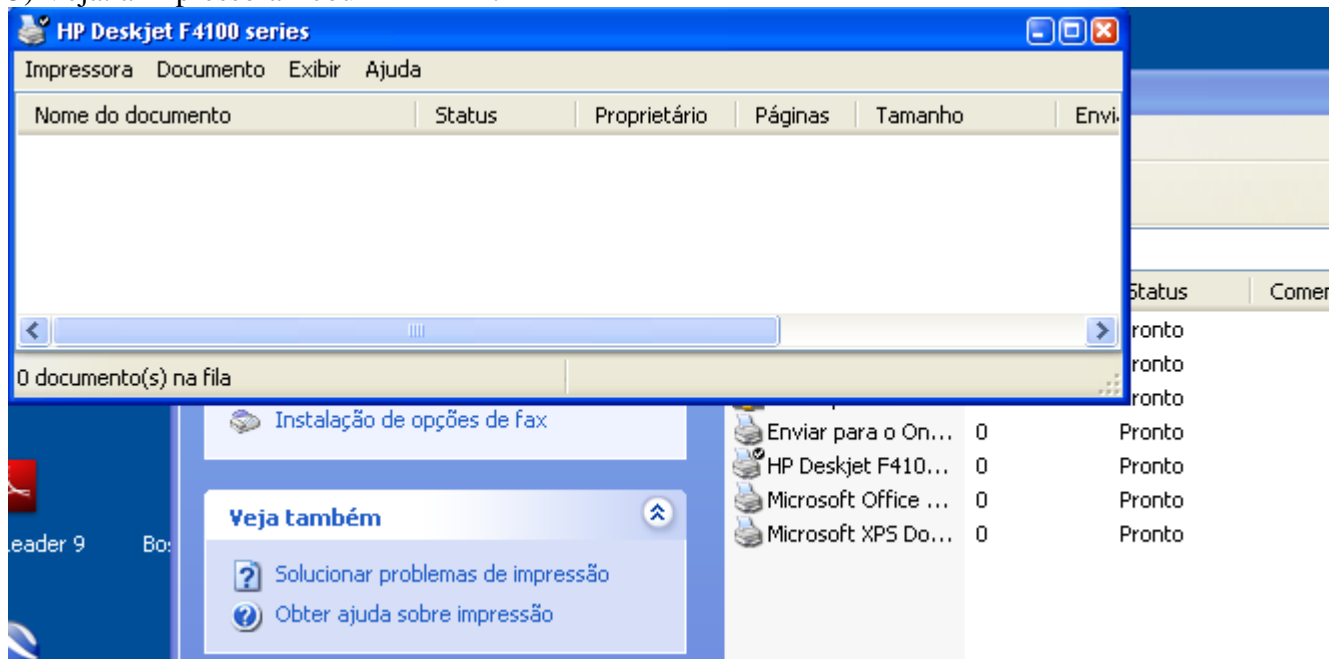

6) Caso o ultimo documento não consiga excluir desligue a impressora / aguarde 1 minuto / religue-a. Faça isso várias vezes e o documento será excluído.

7) Caso não resolva reinicie o computador e tudo se resolverá

8) Caso não consiga chame um técnico em impressoras.

Att. Assistência.